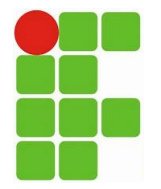

**INSTITUTO FEDERAL DE EDUCAÇÃO, CIÊNCIA E TECNOLOGIA DO RIO GRANDE DO NORTE – IFRN Disciplina:** Informática **Prof:** M Sc. Rodrigo Ronner

## **EXERCÍCIO MICROSOFT WORD**

Para esta atividade você deverá iniciar um documento Word vazio e fazer a formatação do texto. Você deverá realizar uma pesquisa no google.com, sobre o tema "educação de jovens e adultos". Mínimo de 03 (três) páginas. Onde:

- Insira uma capa para o trabalho. Contendo seu nome, nome da instituição e título do trabalho. Sendo assim, o trabalho deverá estar organizado da seguinte forma: capa, sumário, corpo do trabalho e bibliografia.
- Insira rodapé com numeração de página alinhada à esquerda, não insira o rodapé na primeira página;
- Deverá haver um sumário contendo os títulos existentes ao longo do texto;
- Deverá ser inserida ao menos uma nota de rodapé;
- A fonte deverá ser Times New Roman em todo o texto. Tamanho 12;
- O formato da página é A4 com orientação retrato e tamanho de margens: Superior: 3,0 cm; Inferior: 2,5 cm; Esquerda: 2,0 cm; Direita: 2,0 cm.
- O corpo do texto deverá estar justificado;
- O espaçamento entre linhas deverá ser 1,5;
- Espaçamento entre parágrafos;
- Insira uma figura, deixa-a centralizada a página;
- Insira referencias bibliografias, a partir do índice de referências;
- Orientação tipo retrato;
- Salve uma versão em cada um dos formatos: .docx, .doc e .pdf;
- Mostre ao professor.